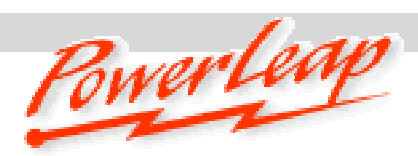

## PowerLeap® PL-370/T™ (Rev.2) Quick Start Guide

To Insert a New CPU into the PL-370/T™

- 1. Align both pin-1 corners and place the New CPU on the PL-370/T™. Make sure the CPU is properly inserted in the PL-370/T™ before applying pressure.
- 2. Pick up the combined unit by the edges with both hands and verify pin-1 alignment is correct. Squeeze the unit together using evenly applied pressure.
- 3. If the New CPU does not easily fit, do not force it**.** Verify pin 1 alignment is correct. Make sure the new CPU is FIRMLY seated in the PL-370/T™.

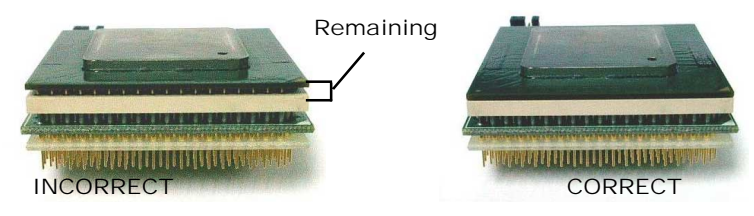

To install the PL-370/T™ in a ZIF socket:

- 1. Turn the computer off and remove the cover from the computer.
- 2. Locate and remove the existing CPU from the ZIF (Zero-Insertion-Force) socket. Install the new PL-370/T™ into the ZIF socket, then lock the PL-370/T™ by pressing the socket arm down.
- 3. Connect the power cable to the power connector, use the "Heatsink Compound" on the surface of the CPU for better heat dissipation. Attaching the heatsink/fan on top of the PL-370/T™.
- 4. Power on, and you have your PC "Powerleaped"!

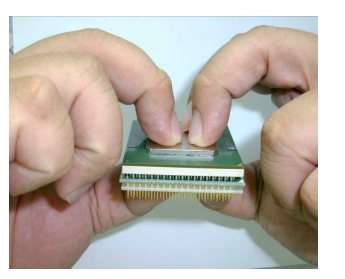

 Insert a New CPU into the PL-370/T™

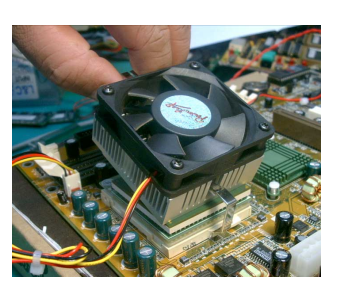

Put the heatsink/fan on top of the CPU

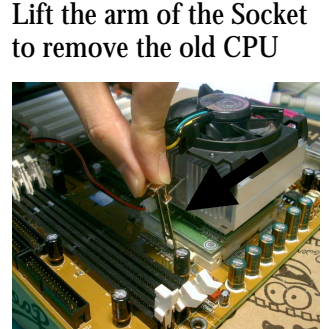

Use the Customized Clip for the heatsink/fan.

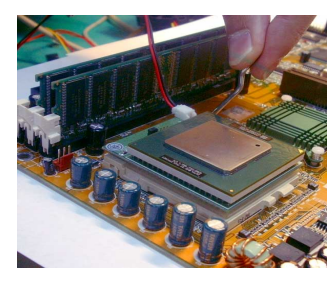

Install the PL-370/T™ into the ZIF Socket

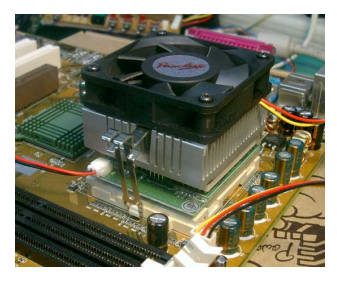

Hook the clip to the hood of the ZIF Socket

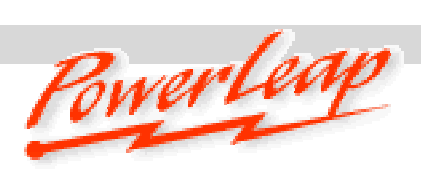

**Jumper Setting (JP3): CPU "Core-Voltage" and "FSB—Front Side Bus Speed " settings.** 

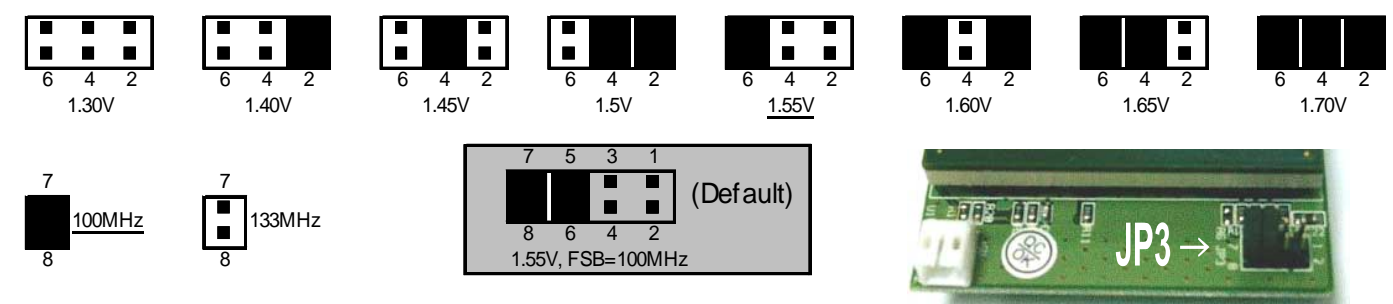

## **PL-370/T™ Quick Install Guide**

- **Step 1:** Shut down the PC, remove the existing CPU and install the PL-370/T with new CPU and HSF (heatsink/fan), **Note: If you use the Intel Boxed CPU and its HSF (heatsink/fan), please swap the Intel's HSF Clip with the Powerleap customized HSF Clip,** which can be found in the PL-370/T package; then carefully attach the power cable, Power-On and you have your PC "Powerleaped"!
- **Step 2:** Few systems may require upgrade the BIOS. Do this with your old CPU installed in the motherboard. *BIOS upgrades* may be downloaded from the system vendor or the motherboard maker's website(s). Make sure you install the latest BIOS for your system, and follow the BIOS upgrade instructions very carefully. Turn off "CPU control" in the BIOS (SoftMenu) before install the PL-370/T.

The PL-370/T™ is the unique FC-PGA2 to FC-PGA and PPGA Upgrade Adapter, it supports the New Pentium™-III and Celeron™ (FC-PGA2 packing, Tualatin-Core) CPUs up to 1.4GHz operation.

## *Troubleshooting and Tips:*

- 1. If the PL-370/T doesn't work (Blank Screen), most likely is *the CPU NOT connected firmly* (if you install the CPU by yourself), also make sure your *motherboard FSB (Front-Side Bus) select* been set properly: FSB-133MHz for the new Pentium-III (Tualatin) and 100MHz for the new Celeron (Tualatin) CPUs. The New Celeron™ and Pentium™-III (Tualatin) CPUs won't support SMP (Dual CPUs), nor does the PL-370/T™.
- 2. If the system stops after memory counting or during system initialization, use more conservative BIOS settings for the main memory and Cache memory (i.e. change the " $CL=2$ " to " $CL=3$ "), and load the "Fail-Safe" settings or "BIOS Default Values" option in the BIOS setup. For more information, please refer to the BIOS Guide links listed below.
- 3. SoundBlaster Audio Card users: please upgrade to the latest drivers, or the system may not work normally. It's a known problem with SoundBlaster cards when the CPU is changed. Check here: http://www.soundblaster.com/support/drivers/. For Adobe Photoshop 5.5 (or later) crashes or freezes, Adobe suggests moving the Extensions Folder out of the Plug-Ins folder. See: [http://www.adobe.com/support/techdocs/2256a](http://www.soundblaster.com/support/drivers/).htm for more details.
- 4[. If your PL-370/T encounters stability problems, i.e. p](http://www.adobe.com/support/techdocs/2256a.htm)eriodic system freezes (lock-up), etc… it should be the result of "CPU overheating". Please make sure the heatsink is properly connected and the fan is working. It's required to use the "Thermal Compound" to improve the heat dissipation if overheating is suspected. We suggest that you read here (http://www.arcticsilver.com) for more details.
- 5. If your BIOS can't detect and r[eport the new CPU speed and](http://www.arcticsilver.com/) type, or displays an error message during POST (but the system boots and operates normally), please just ignore it. The old BIOS been programmed long before the newer CPU became available. This won't affect the performance or compatibility at all. Please use the Powerleap CPU Control Panel utility (on the floppy disk included in the package) to identify the new CPU.

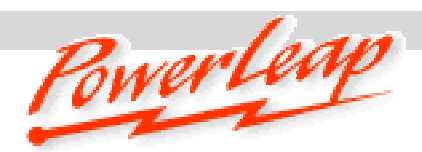

## Upgrading Your Computer's BIOS

Some motherboards may require a BIOS upgrade in order to work with the latest Pentium III and Celeron CPUs. For information about getting a BIOS upgrade for your computer system, start by visiting the brand name manufacturer's web site. If you can't find BIOS upgrade information there, try the following:

- ‧ Many brand name computer manufacturers use OEM motherboards. Check the motherboard maker's ID, then go to their site to look for a BIOS upgrade. Also visit the PowerLeap websites (http://www.powerleap.com/Resources/links.htm#BIOS\_guides) for BIOS information and links.
- ‧ [Look for upgrades at the sites of your motherboard's original BI](http://www.powerleap.com/Resources/links.htm#BIOS_guides)OS manufacturer: AMI (http://www.amibios.com), Award (http://www.award.com), MR BIOS (http://www.mrbios.com), and Phoenix (http://www.ptltd.com) produce popular BIOS software.
- . [Wim's BIOS Page \(http://](http://www.amibios.com/)www.wi[msbios.com\) discusses BIO](http://www.award.com/)S flashing i[n detail, and so does Lost](http://www.mrbios.com/) Circuits (http://w[ww.lostcircuits.com/ad](http://www.ptltd.com/)vice/bios.html) and (http://www.flashbios.org/). The BIOS Setup Information Guide [\(http://www.m](http://www./)atrix-bios.nl/frames.html) and Tom's Hardware BIOS Guide ([http://www.tomshardware.com/bios.html\) als](http://www.lostcircuits.com/advice/bios.html)o offe[rs a wealth of BIOS informa](http://www.flashbios.org/)tion and links.

*[Visit our online technical support](http://www.tomshardware.com/bios.html) [area at:](http://www.matrix-bios.nl/frames.html)* **http://www.powerleap.com/support**